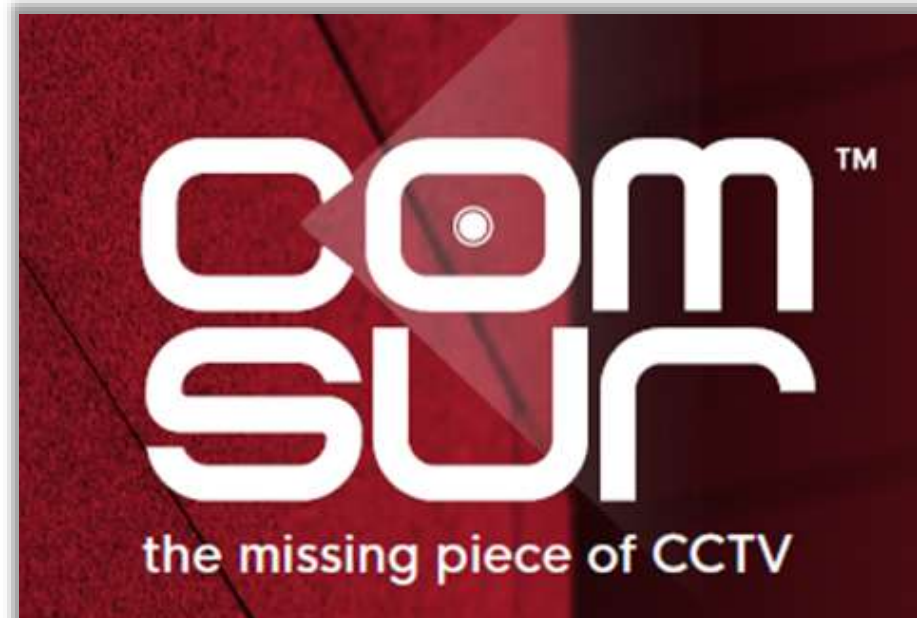

COM-SUR™ EMPOWERS PEOPLE TO ACHIEVE OPTIMAL OUTCOMES FROM SURVEILLANCE VIDEO, **LEADING TO A SAFER WORLD.** 

## **THE FOUNDATION COURSE**

The Foundation course is useful for both commercial and non-commercial users including business owners, CCTV operators/system integrators, or anyone looking for new skills for jobs of CCTV video footage auditors, and business opportunities of CCTV video footage auditing services.

The course which revolves around the COM-SUR 'BUSINESS' version will teach users how to:

a) Audit hours of CCTV footage in minutes. The more users audit their CCTV footage, the more they will 'discover', which will lead to quicker corrective and preventive action, resulting in continuous improvement.

b) Hugely reduce data size and create a very cost-effective disaster recovery mechanism.

c) Report incidents in a standardized template in PowerPoint/Word/PDF.

The course covers interesting use cases, including how easy COM-SUR makes it for AI and ML models to work with more relevant images for the purpose of training the models, thereby reducing bias.

Page | 2

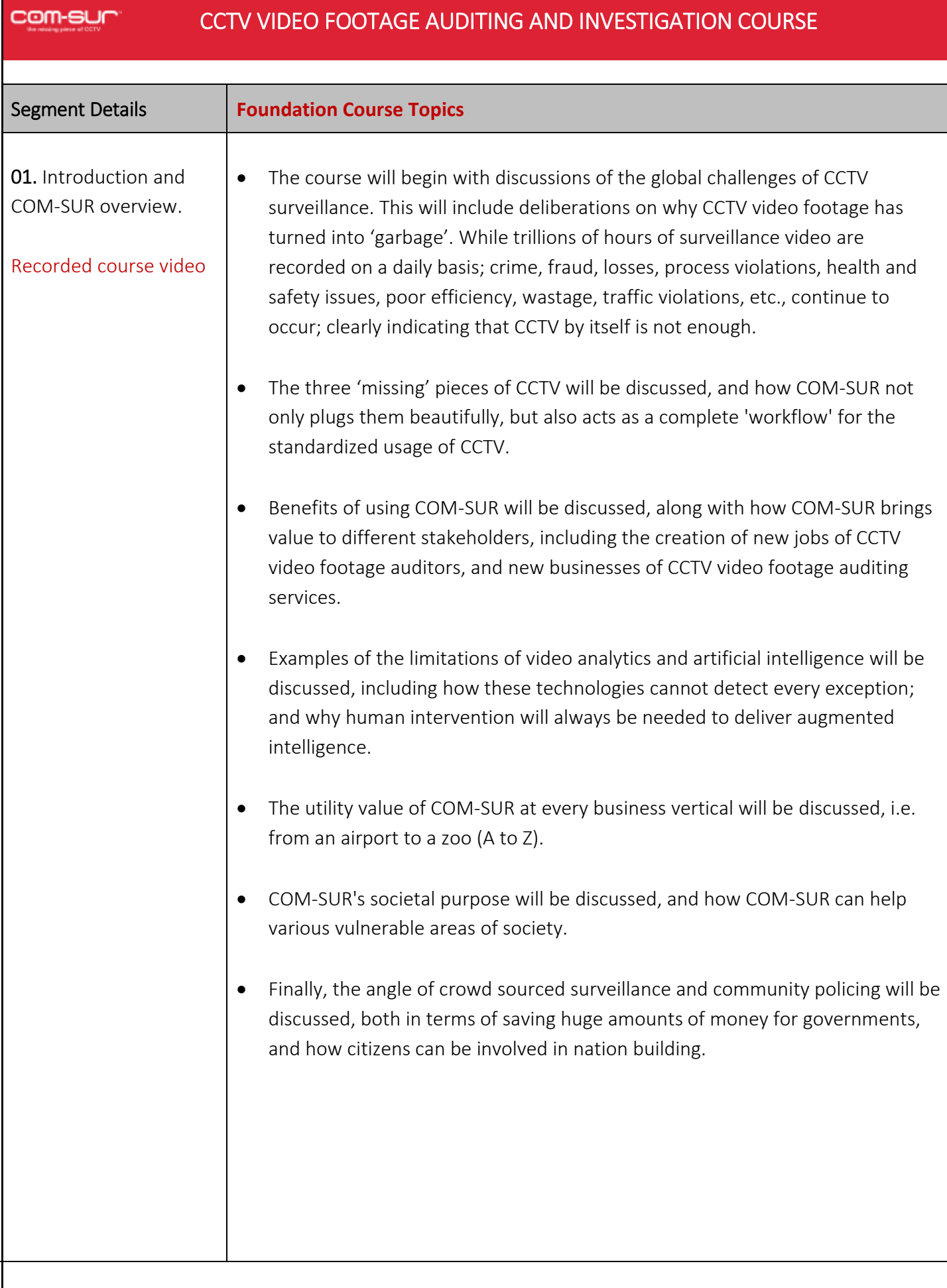

## USE CASES:

1. Covid-19 and such pandemics. How auditing of CCTV footage can ensure that protocols and guidelines are being followed, and that issues related to hygiene are not ignored.

Use cases will demonstrate that the world cannot let its guard down 'post' COVID-19, since one does not know what will follow next. No assumptions can therefore be made anymore. COVID-19 has demonstrated that the entire world can shut down, most unexpectedly. Therefore, prevention is key in all areas.

With respect to COVID-19, use cases will also demonstrate how one needs to look beyond masks, social distancing, and temperature monitoring.

2. Several other use cases will be discussed, both in terms of criminal and non-criminal use cases.

Page | 4

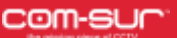

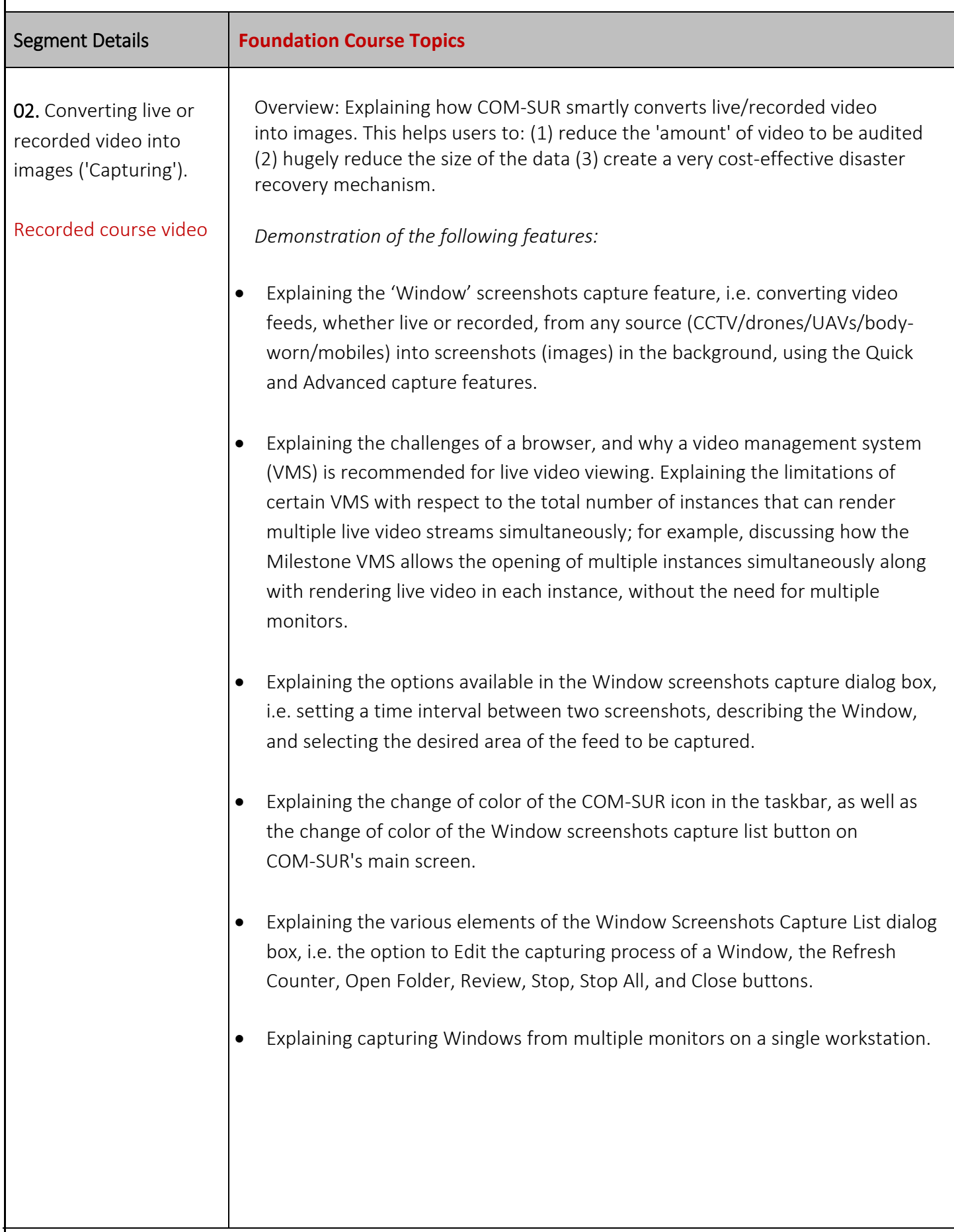

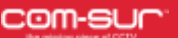

## CCTV VIDEO FOOTAGE AUDITING AND INVESTIGATION COURSE

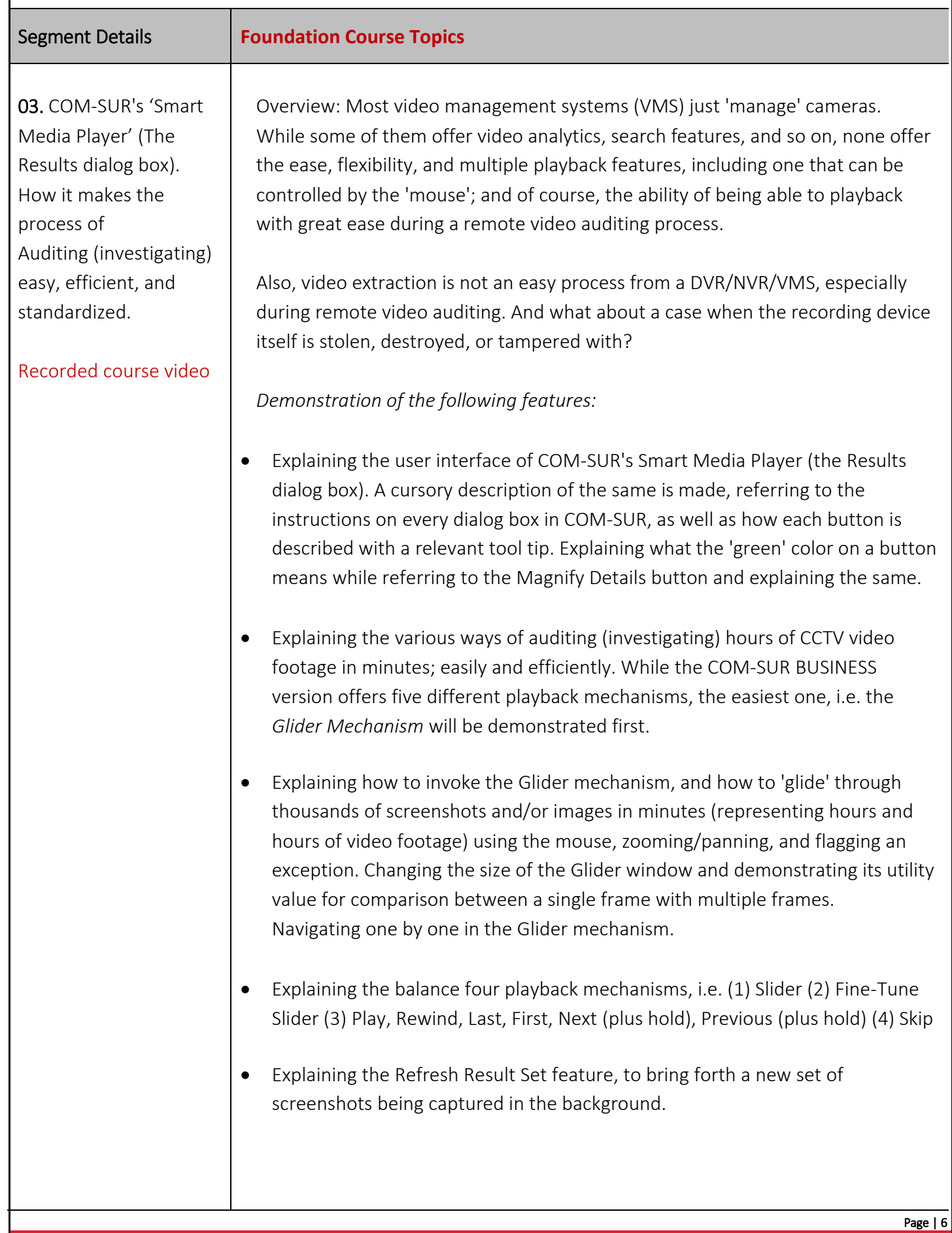

- Explaining how to Zoom/Pan screenshots and/or images effortlessly during the auditing activity using the mouse wheel/left mouse button. Explaining how to Reset a screenshot and/or image to its original resolution.
- Explaining how the Magnifier option i.e. picture-in-picture (PIP) is very useful to concentrate on a specific area during the Auditing.
- Explaining how to Highlight a specific area of a screenshot and/or image to work with.
- Explaining the menu options available on right-clicking the Highlight box.
- Explaining how to Flag a screenshot and/or image to mark persons/items of interest in the same.
- Explaining how to invoke the Full screen mode and exiting the same. Explaining the various shortcut key combinations for different elements in the Full screen mode.
- Explaining how to Send the current screenshot/image to the Collection dialog box.
- Explaining the More Send Images to Collection Options.
- Explaining what is a Visible Area of a screenshot and/or image, and the different scenarios of accessing the Visible Area i.e. when a screenshot/image is zoomed or panned, and/or when an area of a screenshot/image is highlighted.
- Explaining how to send the Visible Area of the screenshot and/or image to the Collection dialog box.
- Explaining the More Send Visible Area to Collection Options.
- Explaining the various elements and features of the Collection dialog box.
- Explaining how to create standardized reports in Microsoft PowerPoint with the screenshots and/or images in the Collection dialog box, i.e. Speedy Report and Incident Report.
- Explaining how to create videos from the screenshots and/or images in the Collection dialog box, as well as embedding the video (with or without images) in the Speedy Report or Incident Report. Explaining the F/F Rate.
- Explaining what Contact Sheets are, and how to create them in Microsoft Word, Microsoft PowerPoint, and PDF.
- Explaining how to Review a limited set of screenshots and/or images; for example, those that may have been flagged.
- Explaining how to add a Description to the screenshots and/or images from the Collection dialog box, which is especially useful when creating reports in Microsoft PowerPoint/Word/PDF.
- Explaining the Send option to send the desired screenshots and/or images to a Location, via Email, via Skype, via WhatsApp, or as a COM-SUR data file.
- Explaining the Remove from Collection option.
- Explaining the menu options available on right-clicking the screenshot/image in the Results dialog box.
- Explaining how to navigate to the previous or next Result Set in the Results dialog box.
- Explaining the Delete and De-link options from the Results dialog box. Explaining why De-Linking is useful for COM-SUR's database maintenance.
- Explaining how to navigate to a specific screenshot and/or image by entering the respective screenshot and/or image number.
- Explaining what the Refresh button does after editing a screenshot and/or image is edited.
- Explaining the Description button.
- Explaining and Search/Open and Act/List of Windows being captured options.

Page | 8

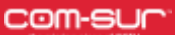

## **CCTV VIDEO FOOTAGE AUDITING AND INVESTIGATION COURSE**

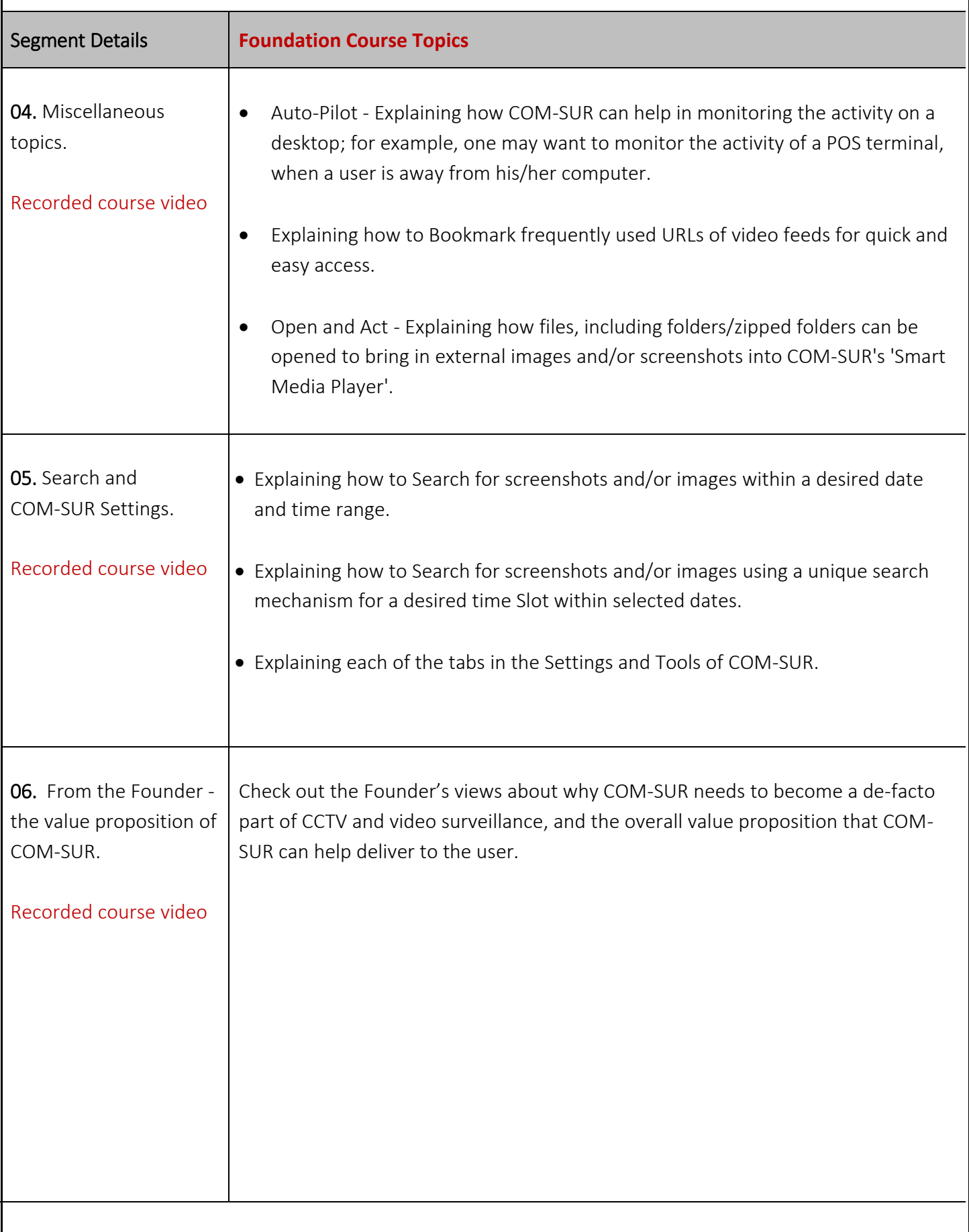